# **CM/ECF Loan Modification Management**

The United States Bankruptcy Court for the Western District of North Carolina has adopted a Loan Modification Management Program (LMM) to facilitate residential mortgage modifications in Chapter 13 cases. The Program will include an internet "portal" for the exchange of documents and information between debtors and mortgage servicers supervised by an independent facilitator. There are (16) WDNC LMM Forms that may be used throughout this process. The Bankruptcy Court has programmed the necessary ECF events to coincide with these forms. Below is a list of those forms and directions to the proper Bankruptcy events to file the applicable form. For more information about LMM procedures and to access [downloadable versions of each LMM form, please visit](https://www.ncwb.uscourts.gov/lmm-procedures-and-forms) the LMM Procedures and Forms webpage located on the Court's website.

**WDNC LMM Form 01 - Motion for Loan Modification Management WDNC LMM Form 02 - Certification of LMM Eligibility and Readiness WDNC LMM Form 03 - Supplement Fee Agreement WDNC LMM Form 04 - Order for Loan Modification Management WDNC LMM Form 05 - Motion to Substitute LMM Servicer WDNC LMM Form 06 - Order Substituting LMM Servicer WDNC LMM Form 07 - Certificate of Non-Compliance WDNC LMM Form 08 - Motion to Extend the LMM Period WDNC LMM Form 09 - Proposed Order Extending the LMM Period WDNC LMM Form 10 - Motion to Terminate LMM WDNC LMM Form 11 - Proposed Order Terminating LMM1 WDNC LMM Form 12 - Motion to Approve Trial Loan Modification Agreement WDNC LMM Form 13 - Trial Loan Modification Order WDNC LMM Form 14 - Motion to Authorize Permanent Loan Modification Agreement WDNC LMM Form 15 - Permanent Loan Modification Summary WDNC LMM Form 16 - Permanent Loan Modification Order** 

# **Motions**

All motions are located under **Bankruptcy Events: Motions/Applications/Objections**. Select **Loan Modification**.

#### **Available Events (click to select event**

In forma pauperis Increase Assurance Payment **Incur Debt** Interpleader Deposit (28 U.S.C. Section 13 Interpleader Disbursement (28 U.S.C. Sec **Jointly Administer Cases** Loan Modification Moratorium Motion for Waiver of Credit Counseling

The next screen will display the motion types. Select the motion type being filed.

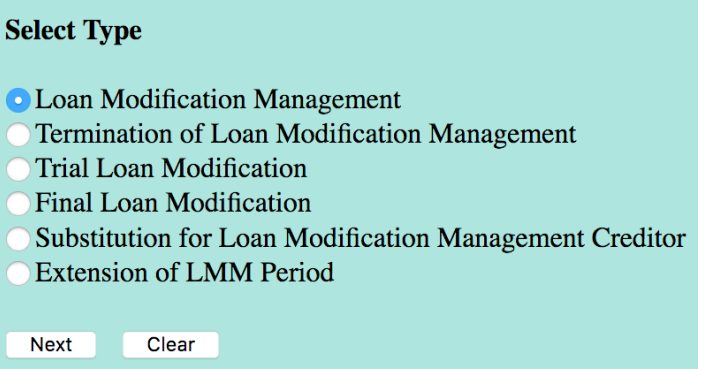

Continue by selecting the applicable hearing option and attaching the pdf image.

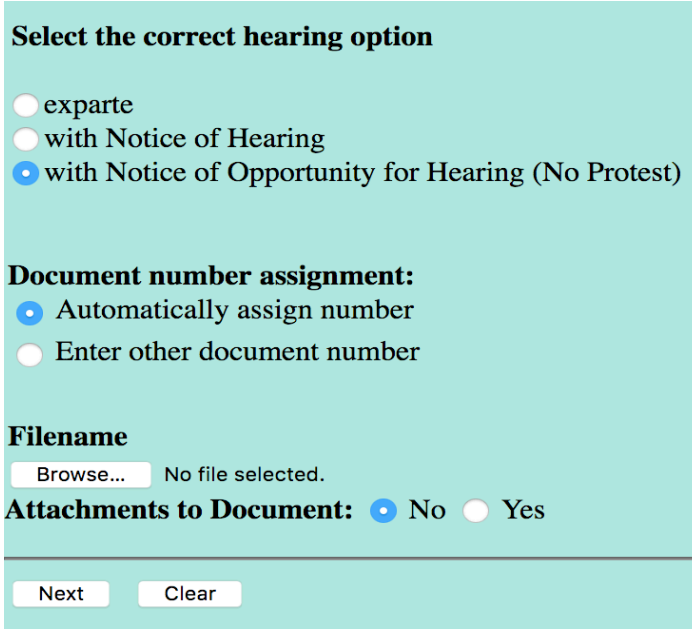

**The Motion for Extension of LMM Period** is also located in the **Motion to Extend** ECF event.

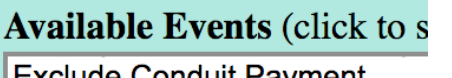

Exclude Conduit Payment Exemption (No Protest) Expunge **Extend** Hardship Discharge Impose Automatic Stay In forma pauperis Increase Assurance Payment

Select the LLM Period choice.

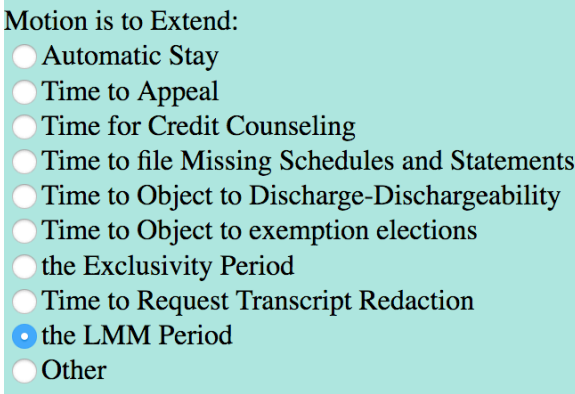

If it is necessary to refer to existing events in the case, check the box and select the docket event that is related to the pending transaction. Otherwise leave unchecked and proceed to complete the entry.

### **Miscellaneous Documents**

All miscellaneous documents are located under **Bankruptcy Events/Other**. Select **LMM Miscellaneous**.

### **Available Events (click to select events)**

**Expenses Re: FVPS** Final Report and Account (Chapter 11) **Financial Management Course** Findings of Fact & Conclusions of Law Intent to Cure Default **LMM Miscellaneous Ombudsman Report Operating Report (Chapter 11) Other Document** Plan

The next screen will display the LMM items. Select the item being filed.

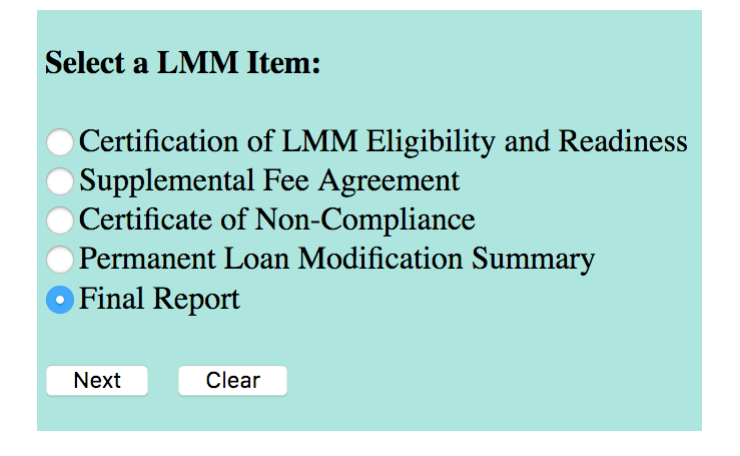

If it is necessary to refer to existing events in the case, check the box and select the docket event that is related to the pending transaction. Otherwise leave unchecked and proceed to complete the entry.

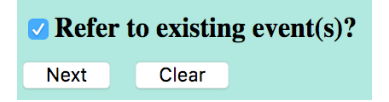

June 14, 2019